#### **MALWARES EVASIVOS: TÉCNICAS E DETECÇÃO**

**5 o Fórum Brasileiro de CSIRTS**

WAXUR

**FELIPE ALMEIDA FELIPE.ALMEIDA@AXUR.COM**

**LUCAS MOURA LUCAS.MOURA@AXUR.COM**

#### Quem somos

● Felipe Almeida

● Lucas Moura

### Agenda

- **1. Introdução**
- 2. Definições
- 3. Ambiente de análise | Cuckoo Sandbox
- 4. Técnicas de evasão e anti-evasão
- 5. Fraquezas
- 6. Estatísticas
- 7. Conclusões

#### **Contexto**

● Análise de malware

● Foco em análise dinâmica

● Técnicas de evasão e anti-evasão

### **Objetivos**

● O que é um malware evasivo?

● Como funciona a análise dinâmica de malware?

● Exemplo de ambiente para análise dinâmica

- Como funcionam as técnicas para evasão de sandboxes?
	- Como detectar e defender-se delas?

### Agenda

1. Introdução

#### **2. Definições**

- 3. Ambiente de análise | Cuckoo Sandbox
- 4. Técnicas de evasão e anti-evasão
- 5. Fraquezas
- 6. Estatísticas
- 7. Conclusões

#### Malware - Tipos de Análise

- Estática
	- *○ strings*
	- Decompile
		- JVM, .NET CLR
	- Assembly
	- ↑ VBScript (.*vbs, .vbe*), JScript, etc.
- Dinâmica
	- Análise de comportamento
		- Depois da execução, o que o malware faz?
		- Arquivos abertos, atividade de rede, ...?
- Vantagens e desvantagens?
- Automatizar!

#### Tipos de Malware

- Trojan
- Vírus
- Worm
- Banker
- Dropper
- Evasive
- **● Não faremos distinção**

#### Evasão

- Definição: ato ou processo de evadir; fuga, escapada; evitar algo que não deseja lidar.
- Malware
	- Comportamento sensível ao ambiente
- Primeiras técnicas
	- Anti-debug
- Hoje?
	- Anti-VM
	- [Anti-]anti-vm = **Anti<sup>2</sup> -VM**
	- *○ n* formas [500+; Krugel, 2015]
- Não confundir com VM escape

### Agenda

- 1. Introdução
- 2. Definições
- **3. Ambiente de análise | Cuckoo Sandbox**
- 4. Técnicas de evasão e anti-evasão
- 5. Fraquezas
- 6. Estatísticas
- 7. Conclusões

#### Ambiente

- Oracle VirtualBox
	- http://www.virtualbox.org
- Cuckoo Sandbox [modified]
	- http://www.cuckoosandbox.org
	- https://github.com/spender-sandbox/cuckoo-modified

- $\bullet$  Host  $\rightarrow$  Fedora 23
- $\bullet$  Guest  $\rightarrow$  **Windows 7** [64-bit]

#### Cuckoo Sandbox

- Análise dinâmica de malwares
- VirtualBox, VMWare, Xen, KVM, etc.

- Roda na VM também
	- cuckoomon.dll
	- agent.py

### Cuckoo Sandbox - Relatório

- Chamadas API do sistema
- **•** Arquivos
	- Criados, lidos, modificados
	- Dump
- Serviços
	- Criados, iniciados
- Registro
- Comandos executados
- Tráfego de rede
- Screenshots
- *strings*, Virustotal, volatility, etc.

#### Cuckoo Sandbox - Análise Exemplo

- 
- -
- 
- 
- -

#### Cuckoo Sandbox - Comunicação Guest/Host

**GNU/Linux** 

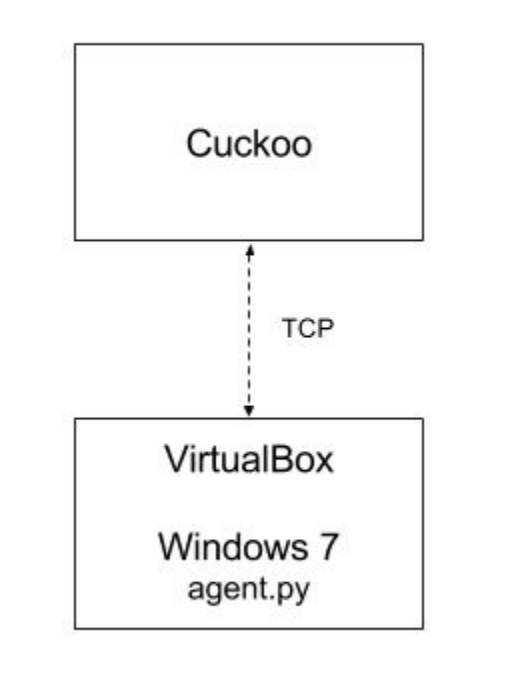

Cuckoo [simplificado]. Comunicação com o host.

#### Malwares Evasivos

● O que faz esta string dentro de um malware?

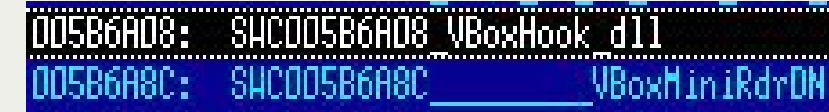

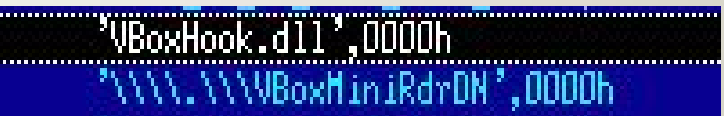

### Agenda

- 1. Introdução
- 2. Definições
- 3. Ambiente de análise | Cuckoo Sandbox
- **4. Técnicas de evasão e anti-evasão**
- 5. Fraquezas
- 6. Estatísticas
- 7. Conclusões

Técnicas de Evasão (Anti-VM)

E Anti<sup>2</sup>-VM também

#### 1 - Nro. de processadores

- Utilizada pelo Dyre Wolf em maio de 2015
	- http://www.seculert.com/blogs/new-dyre-version-yet-another-malware-evading-sandboxes

```
int main() {
   SYSTEM_INFO sysinfo;
   GetSystemInfo(&sysinfo);
  int nro CPU = sysinfo.dwNumberOfProcessors;
  if (nro CPU == 1) {
     acabou_fui();
     return 0;
 }
   roda_malware();
   return 0;
}
```
#### [Anti] 1 - Nro. de processadores

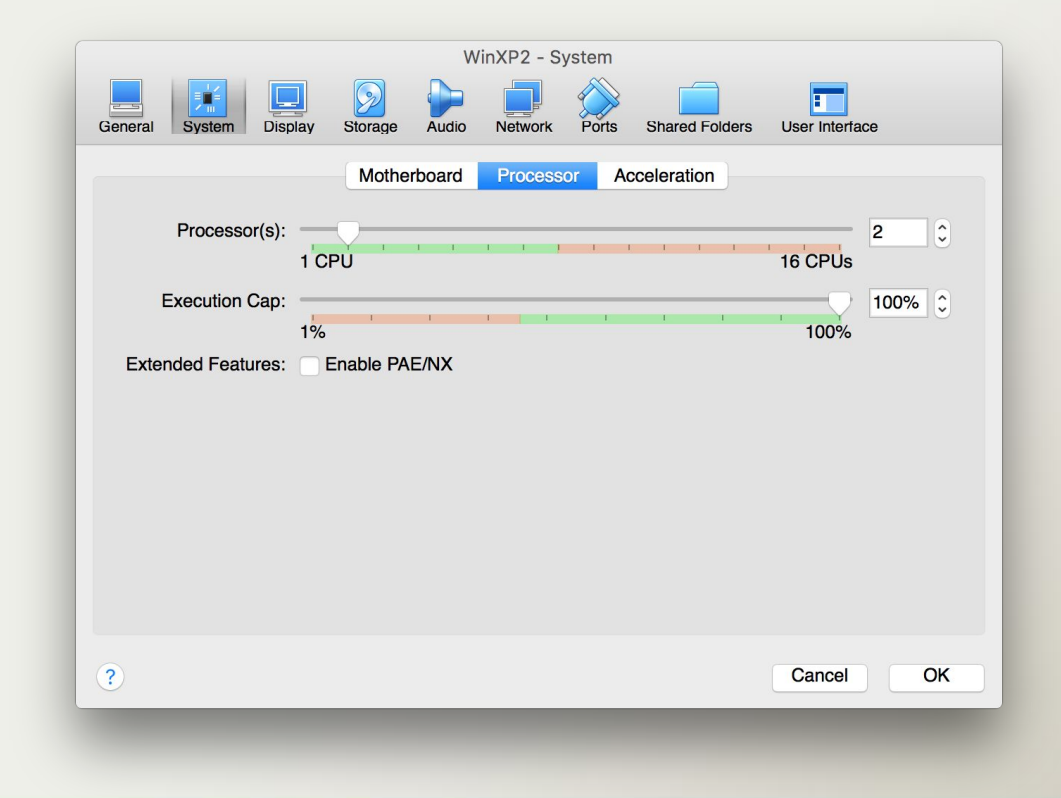

#### 2 - Tamanho do Disco

 $\bullet$  Disco  $<$  30GB? VM!

```
int main() {
  ULARGE_INTEGER dskSize;
   unsigned int dskSizeGB = 0;
   if (GetDiskFreeSpaceEx(NULL, NULL, &dskSize, NULL))
        dskSizeGB = dskSize.QuadPart / (1024*1024*1024);
   if (dskSizeGB < 30)
      std::cout << "Estou em uma VM. Fui." << std::endl;
   else
      std::cout << "Executar malware!" << std::endl;
   return 0;
}
```
#### [Anti] 2 - Tamanho do Disco

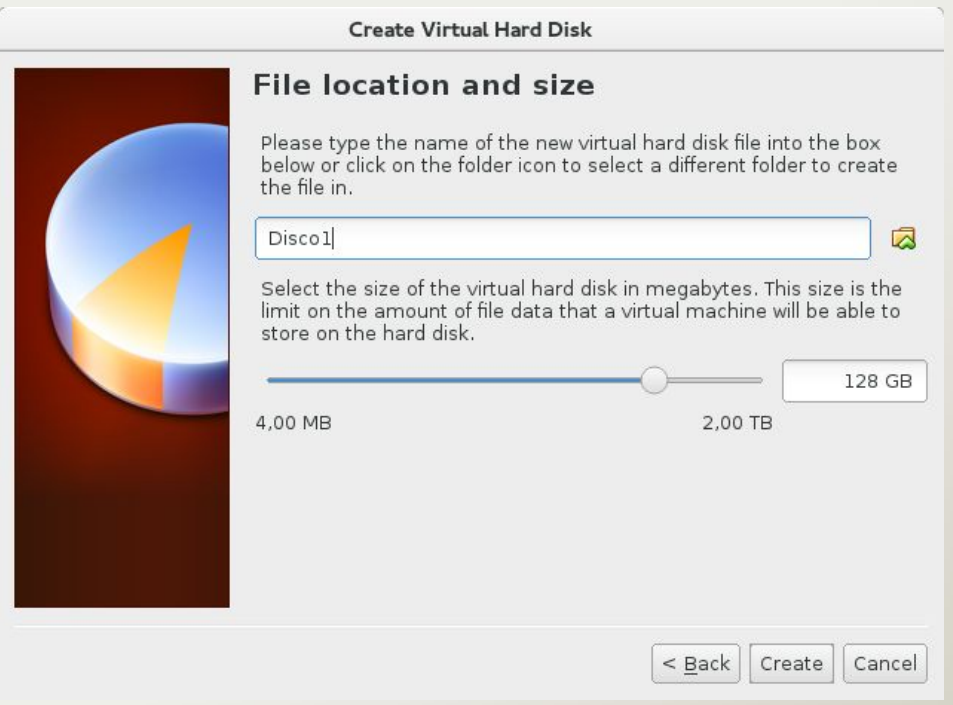

#### 3 - Registro (Guest Additions)

● VirtualBox Guest Additions instalada?

```
int main() {
      HKEY hKey;
      LONG res = RegOpenKeyExA(HKEY_LOCAL_MACHINE,
             "SOFTWARE\\Oracle\\VirtualBox Guest Additions", 0, KEY_READ, &hKey);
      if (res == ERROR_SUCCESS)
            std::cout << "Encontrei a chave. Fui." << std::endl;
      else
            std::cout << "Rodando Malware." << std::endl;
}
```
### [Anti] 3 - Registro (Guest Additions)

● Solução? Não instalar Guest Additions :)

- Quero/preciso
	- Solução da técnica 4

#### 4 - Outras chaves no Registro

- Outras chaves no registro estão presentes
	- Mesmo sem a instalação do Guest Additions

- (HKEY\_LOCAL\_MACHINE, "HARDWARE\\Description\\System", **"VideoBiosVersion", "VIRTUALBOX"**)
- (HKEY\_LOCAL\_MACHINE, "HARDWARE\\ACPI\\DSDT\\**VBOX\_\_**")
- (HKEY\_LOCAL\_MACHINE, "HARDWARE\\DESCRIPTION\\System", "SystemBiosDate", "**06/23/99**")
- (HKEY\_LOCAL\_MACHINE, "HARDWARE\\DEVICEMAP\\Scsi\\Scsi Port 0\\Scsi Bus 0\\Target Id 0\\Logical Unit Id 0", "Identifier", "**VBOX**")
- (HKEY\_LOCAL\_MACHINE, "SYSTEM\\ControlSet001\\Services\\**VBoxGuest**")
- (HKEY\_LOCAL\_MACHINE, "SYSTEM\\ControlSet001\\Services\\**VBox\***")

#### [Anti] 4 - Outras chaves no Registro

● Solução? **Hook!**

● Interceptar chamadas para API do Windows

- Modificar a resposta de acordo com os interesses [Anti-VM]
	- E logar essas chamadas

- Cuckoo injeta DLL no processo
	- cuckoomon.dll

#### [Anti] 4 - Outras chaves no Registro

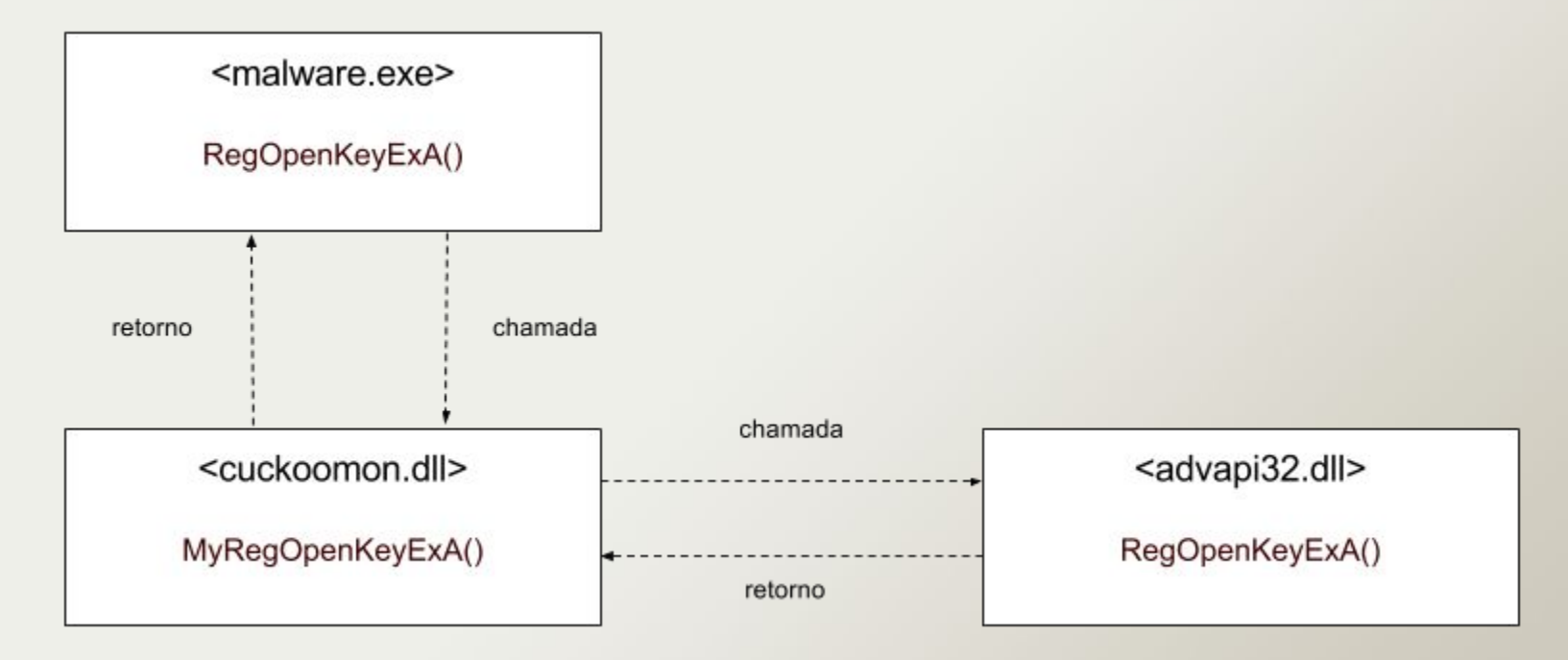

Windows API Hooking

#### 5 - MAC Address

- $\bullet$  3 primeiros bytes do MAC Address  $\rightarrow$  OUI
	- Organizationally unique identifier
	- Identifica o fabricante
	- <http://standards-oui.ieee.org/oui.txt>

- $\bullet$  VirtualBox  $\rightarrow$  [08:00:27]
	- Cadmus Computer Systems
- VMWare  $\rightarrow$  [00:05:69, 00:0C:29, 00:1C:14, 00:50:56]
	- VMware, Inc.

#### [Anti] 5 - MAC Address

● Troque o MAC da(s) interface(s) de rede da VM

\$ perl **-e** 'for (\$i=0;\$i<6;\$i++){@m[\$i]=int(rand(256));} printf "%X:%X:%X:%X:%X:%X\n",@m;'

● http://www.miniwebtool.com/mac-address-generator/

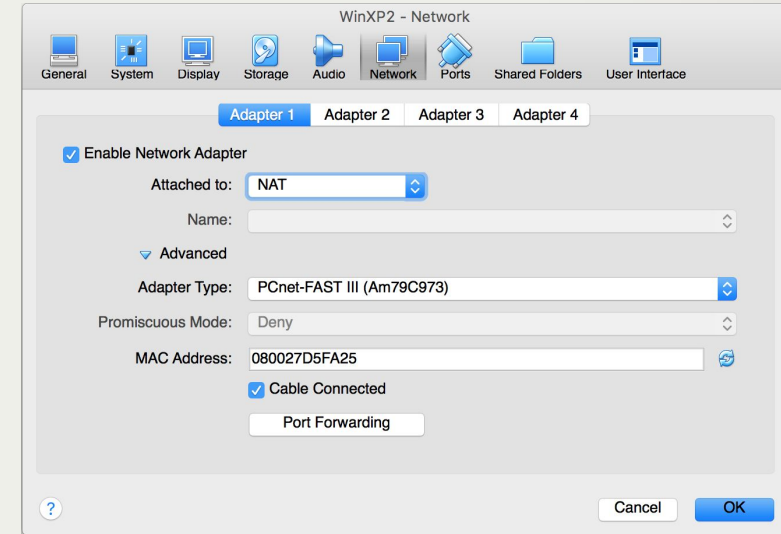

#### 6 - Atividade do Mouse

- Há movimento no mouse durante um intervalo de tempo?
	- $\circ$  Não? VM!!

}

○ Sim? #rodarmalware

**int** gensandbox mouse  $act()$  { // https://github.com/a0rtega/pafish/blob/master/pafish/gensandbox.c POINT position1, position2; GetCursorPos(&position1); Sleep(2000); /\* Sleep time \*/ GetCursorPos(&position2); **if** ((position1.x == position2.x)  $\&&$  (position1.y == position2.y)) { // Sem atividade durante sleep. Fui. } **else** { // Atividade durante o sleep. Malware em ação. }

#### [Anti] 6 - Atividade do Mouse

analyzer/windows/modules/auxiliary/human.py

```
def move mouse():
```
- $x =$  random.randint(0, RESOLUTION["x"])
- $y =$  random.randint(0, RESOLUTION[" $y$ "])

```
 USER32.SetCursorPos(x, y)
```

```
class Human(Auxiliary, Thread):
   def run(self):
```

```
 ….
     # only move the mouse 50% of the time, as malware can choose to act on an 
     # "idle" system just as it can on an "active" system
    if random.randint(0, 3) > 1:
      click_mouse()
      move_mouse()
```
# https://github.com/brad-accuvant/cuckoo-modified/blob/master/analyzer/windows/modules/auxiliary/human.py

### 7 - Sleep

● Processo chama a função *sleep()* e "dorme" por um tempo

- Normalmente a análise possui um *timeout*
	- Após este limite de tempo, a análise é encerrada

## [Anti] 7 - Sleep

- Hooking nas funções de *sleep()*
	- NtDelayExecution, NtSetTimer, NtSetTimerEx, etc.

● O que era para levar "muitos segundos" reduz-se a zero

# [Anti] 7 - Sleep

 $\Gamma$  $\overline{1}$ 

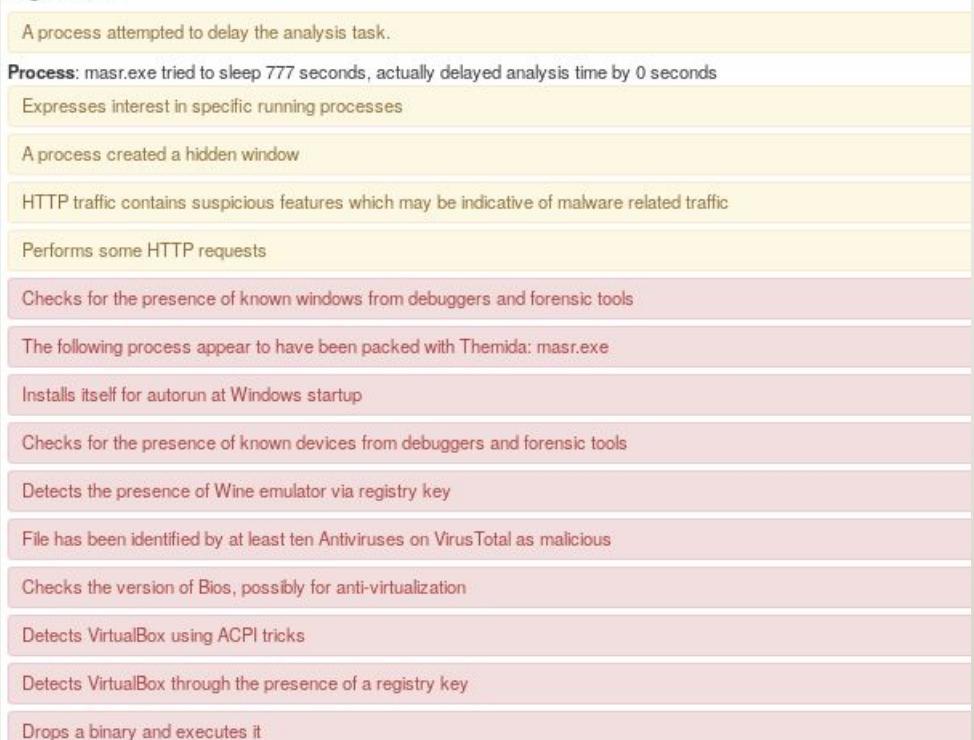

Resultado da análise - malware tentou diversas evasões

#### 8 - O *sleep()* foi alterado?

- Função *GetTickCount()* retorna o número de milisegundos desde que o sistema foi iniciado
- Verificando este valor antes e depois do *sleep()* podemos saber se "pulamos no tempo"

```
int gensandbox_sleep_patched() { // pafish/gensandbox.c
      DWORD time1;
      time1 = GetTickCount();
      Sleep(500);
      if ((GetTickCount() - time1) > 450)
          e();
      else
         exit(0);}
```
#### [Anti] 8 - O *sleep()* foi alterado?

● Hook *GetTickCount()* **!**

```
HOOKDEF(DWORD, WINAPI, GetTickCount, void) {
  DWORD ret = Old_GetTickCount();
```

```
 // add the time we've skipped
 ret += (DWORD)(time_skipped.QuadPart / 10000);
```
#### **return** ret;

}

// https://github.com/brad-accuvant/cuckoomon-modified/blob/MSVC/hook\_sleep.c

#### 9 - Processos

● Verificar a lista de processos do sistema operacional

● Roda *python.exe*? *VboxSVC.exe*? *vboxtray.exe*?

### [Anti] 9 - Processos

protected\_procname\_list = [ "vmwareuser.exe", "vmwareservice.exe", "vboxservice.exe", "vboxtray.exe", "sandboxiedcomlaunch.exe", "sandboxierpcss.exe", "procmon.exe", "regmon.exe", "filemon.exe", "wireshark.exe", "netmon.exe", "prl tools service.exe", "prl\_tools.exe", "prl\_cc.exe", "sharedintapp.exe", "vmtoolsd.exe", "vmsrvc.exe", "python.exe", "perl.exe",

HIDE\_PIDS = set(self.pids\_from\_process\_name\_list(protected\_procname\_list))

### Outras técnicas

- Há muito mais!
	- Nome de usuário, nome da máquina, "shared folders", detectar GPU, …
	- Técnicas podem gerar falsos-positivos

- Há *n* formas de utilizar a mesma técnica Anti-VM
	- o O mesmo serve para as Anti<sup>2</sup>-VM

• Confira: <https://github.com/a0rtega/pafish>

#### Análise exemplo - Pafish

● Combina diversas técnicas de evasão

● Boa forma para testar a sandbox

### Agenda

- 1. Introdução
- 2. Definições
- 3. Ambiente de análise | Cuckoo Sandbox
- 4. Técnicas de evasão e anti-evasão
- **5. Fraquezas**
- 6. Estatísticas
- 7. Conclusões

#### Fraquezas/Dificuldades

- A própria evasão
	- *n* formas

- Hooking
	- Guerra constante
	- Kernel malware
	- Hardcoded

- Automação
	- Crashes?

#### Kernel Malware

- Hooking em user mode / malware em kernel mode
	- Funções chamadas não serão interceptadas

- Não tão comum
	- Windows atuais carregam apenas drivers assinados digitalmente

- Driver para monitoramento do kernel
	- Zer0m0n:<https://github.com/conix-security/zer0m0n>

### Agenda

- 1. Introdução
- 2. Definições
- 3. Ambiente de análise | Cuckoo Sandbox
- 4. Técnicas de evasão e anti-evasão
- 5. Fraquezas
- **6. Estatísticas**
- 7. Conclusões

#### **Estatísticas**

- Axur
	- Últimos 500 malwares analisados (foco no mercado brasileiro)

- 88% fazem uso de pelo menos uma técnica Anti-VM
	- Mais popular: *sleep()*

● Destes, 76% utilizam mais de uma técnica

#### **Estatísticas**

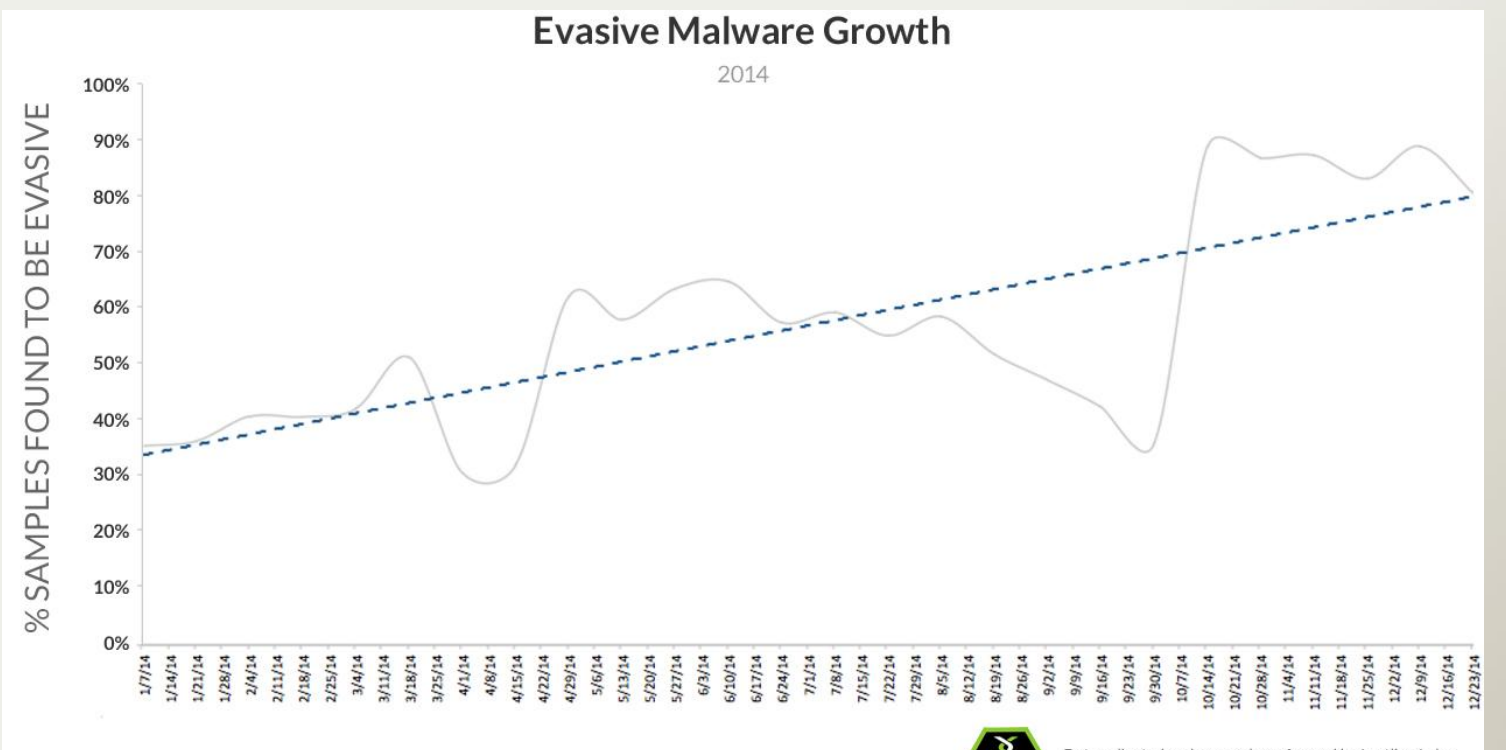

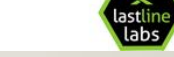

Data collected and research performed by Lastline Labs. For more information, please visit www.lastline.com/labs.

#### **Estatísticas**

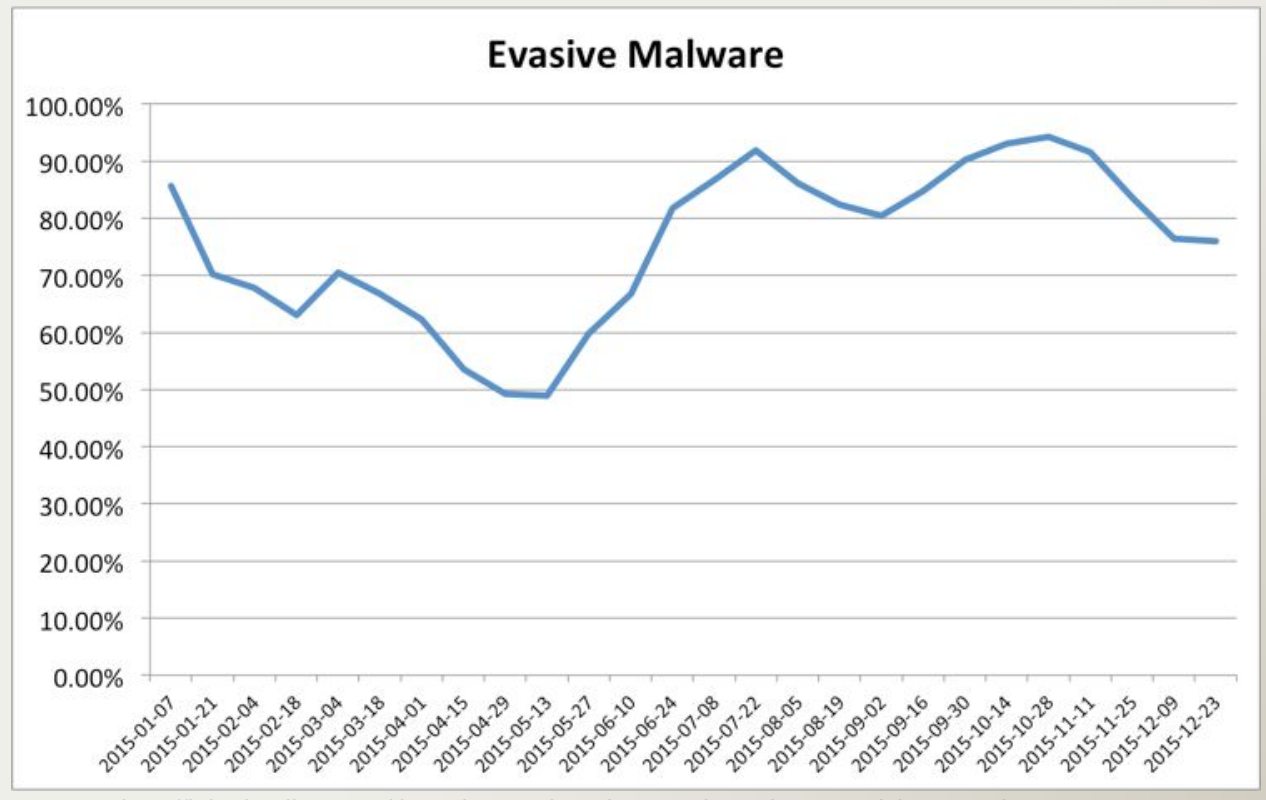

http://labs.lastline.com/three-interesting-changes-in-malware-activity-over-the-past-year

### Agenda

- 1. Introdução
- 2. Definições
- 3. Ambiente de análise | Cuckoo Sandbox
- 4. Técnicas de evasão e anti-evasão
- 5. Fraquezas
- 6. Estatísticas
- **7. Conclusões**

#### **Conclusões**

- Análise dinâmica? Tem que levar em conta evasão
	- Vale também para análises não-automatizadas em VM

- **Futuro** 
	- Combinações de técnicas evasivas mais elaboradas
	- Criatividade não tem limites :)

### Outras Sandboxes

- Malwr
	- <https://malwr.com/>

- Joe Sandbox
	- <https://www.file-analyzer.net/>

- Hybrid Analysis
	- <https://www.hybrid-analysis.com/>

#### **Referências**

- Kruegel, Christopher. "Evasive Malware Exposed and Deconstructed." RSA Conference 2015.
	- https://www.rsaconference.com/writable/presentations/file\_upload/crwd-t08-evasive-malware-exposed-and-deconstructed.pdf
- Martina Lindorfer, Clemens Kolbitsch, and Paolo Milani Comparetti. 2011. Detecting environment-sensitive malware. In Proceedings of the 14th international conference on Recent Advances in Intrusion Detection (RAID'11), Robin Sommer, Davide Balzarotti, and Gregor Maier (Eds.).
	- http://www.syssec-project.eu/m/page-media/3/disarm-raid11.pdf
- Todos outros sites já citados na apresentação

#### **Muito Obrigado!**

#### **Perguntas?!**

**FELIPE ALMEIDA FELIPE.ALMEIDA@AXUR.COM**

**LUCAS MOURA LUCAS.MOURA@AXUR.COM**

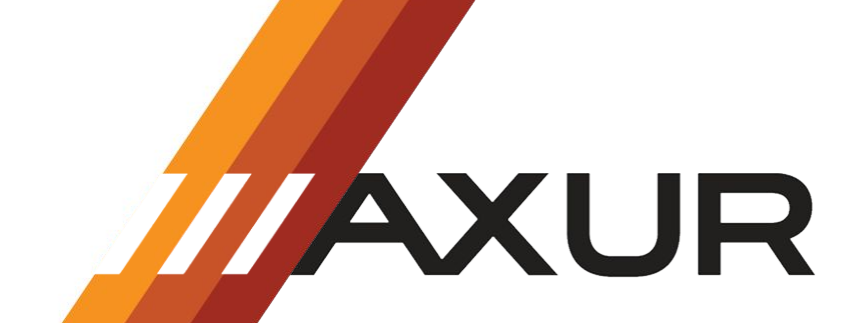